**Let op: Een ingeschreven Gastlener blijft 1 jaar lid, daarna moet de geldigheid opnieuw gecontroleerd worden. Klantpassen van Groningen (zij gebruiken geen ) geven vaak problemen, kies dan B (zie onderaan) nieuwe pas maken.**

**Ga in Bicat naar klantenadministratie en kies nieuwe klant toevoegen** Pas reguliere klant aan in **Gastklant.**

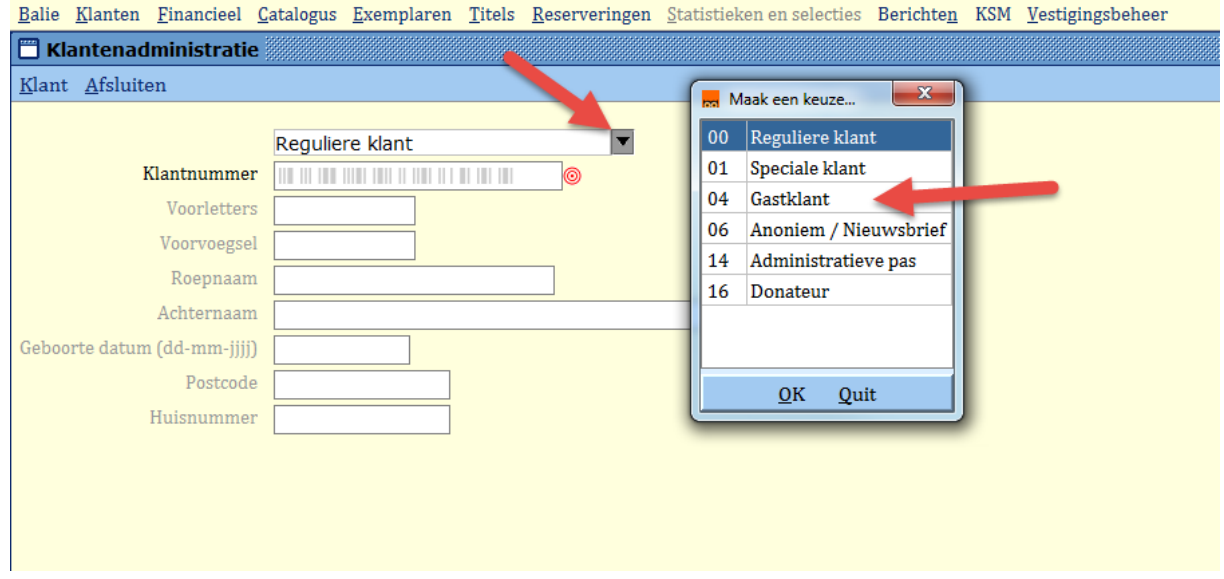

**Scan de pas van de gastklant** en klik rechts onderaan op OK, vervolg

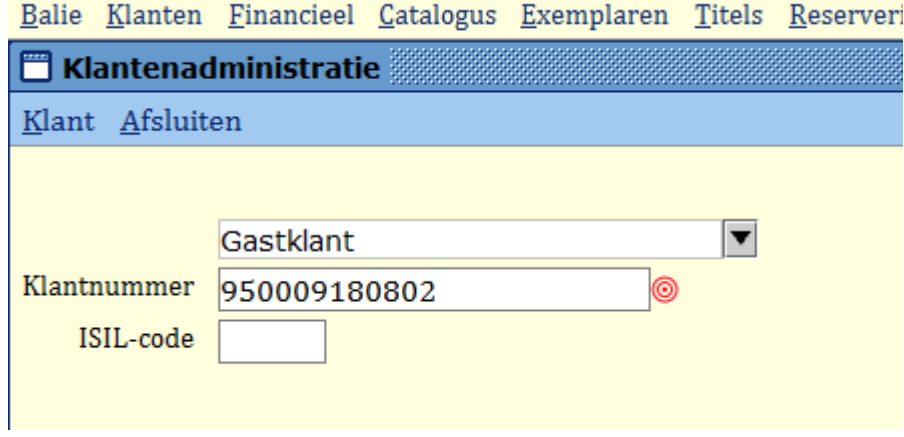

Let op: Voor Klanten uit **Groningen** moet je de ISIL-code zelf invullen: NL-070288

**A Je krijgt de gegevens van de klant te zien in het grijs**. (Deze kunnen niet gemuteerd worden.)

### Klik weer rechts onderaan op Ok,vervolg

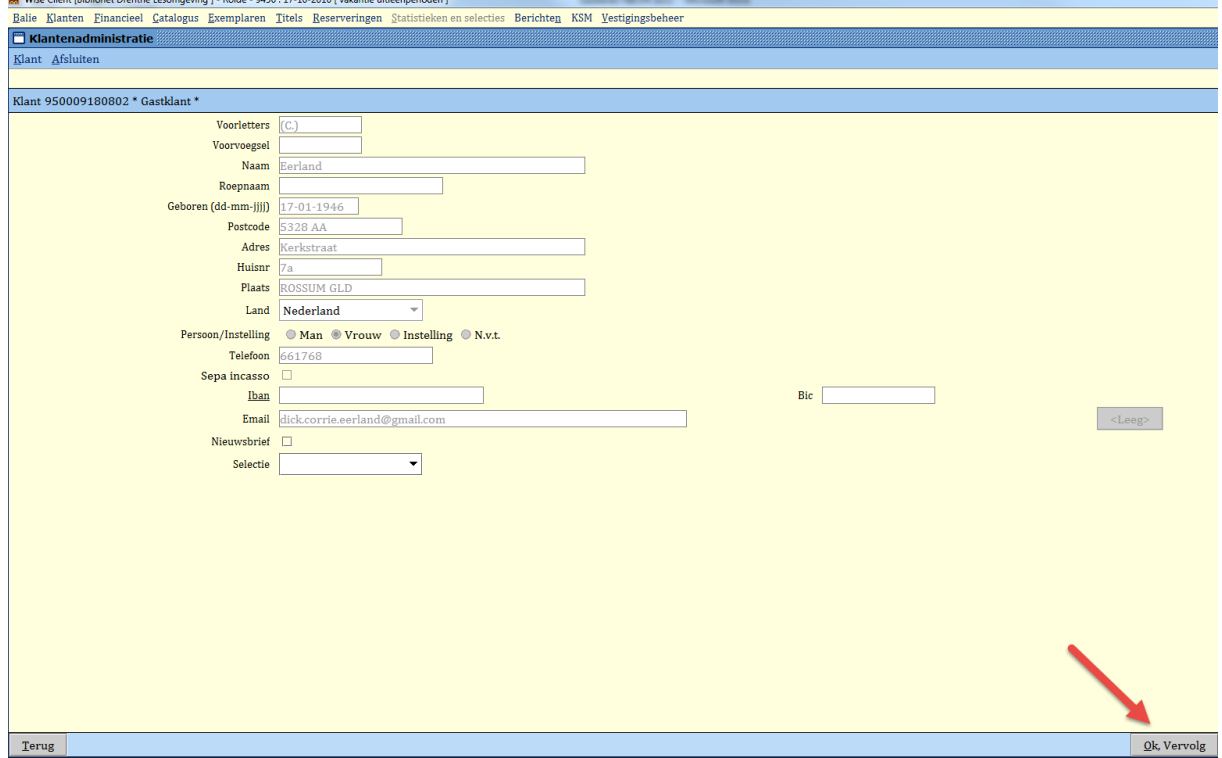

# **Onderstaand scherm - OK**

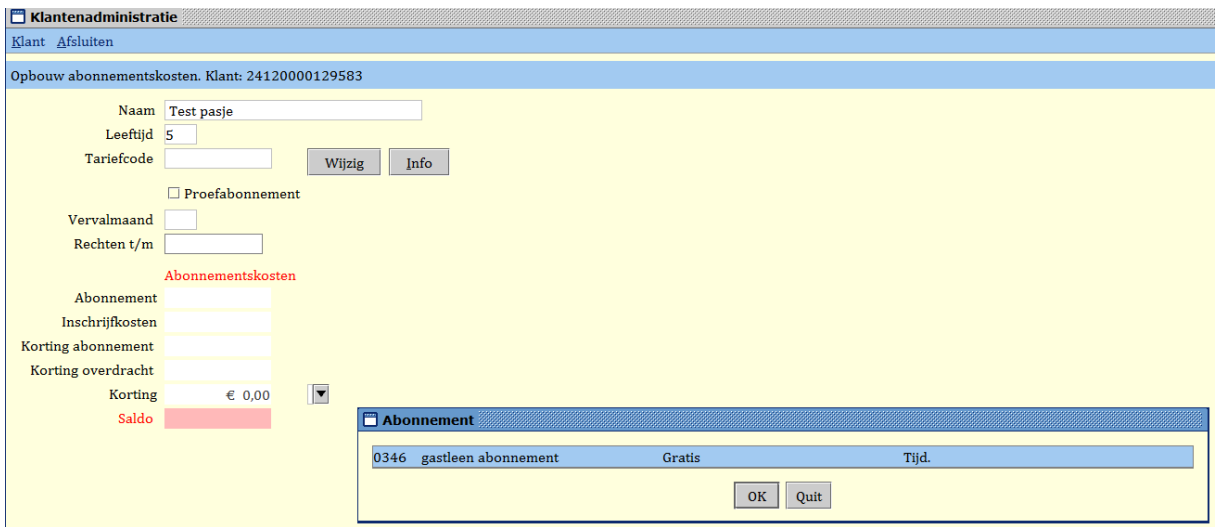

#### **Kies voor opslaan. De klant kan met het eigen bibliotheek pasje lenen, je maakt dus geen nieuwe pas**

## **Maar let op! Je moet nog wel 125 leenstrips toevoegen via de kas-ontvangsten code 780 gratis leenstrips.**

In de meeste gevallen zal de gastklant gewoon kunnen lenen en inleveren bij de zelfservice van de gastbiblioheek.

Echter, als een bibliotheek alleen met RFID werkt en de klant heeft een pas zonder chip, dan zal het problemen opleveren aan de zelfservice. In zo'n geval moet de gastklant de materialen aan de balie lenen.

Materialen kunnen ingeleverd worden in een bibliotheek van Drenthe.

### **B De pas van de klant geeft geen gegevens:**

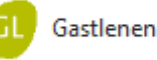

Ga nu eerst naar : <https://gastlenen.bibliotheek.nl/>

Zie voor de inlogcode[s Kennissysteem](https://servicedesk.biblionetdrenthe.nl/tas/public/ssp/content/page/knowledgebase?origin=sspTile&from=b0b1bf35-be74-4c23-824c-e3a594e3c8ea) servicedesk > kies Kennissysteem > kies **BicatWise** > kies inlogcodes gastlenen

Klanten die geen geldig abonnement hebben op het thuissysteem worden geweigerd als gastklant.

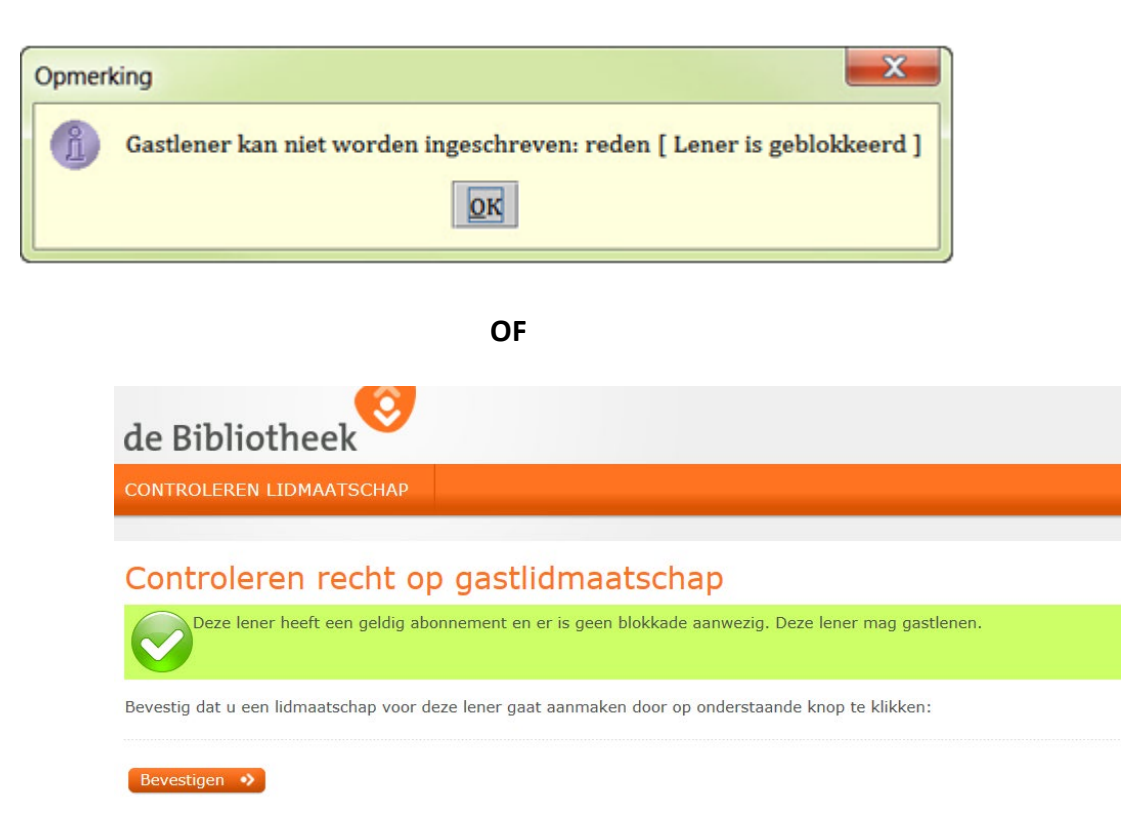

Bij bovenstaande melding kun je en bibliotheekpas aanmaken:

Het inschrijven is gelijk aan het inschrijven van een "gewone" bibliotheekklant, maar bij de keuze van het soort abonnement kies je voor: gastleen abonnement.

 $\parallel$ 

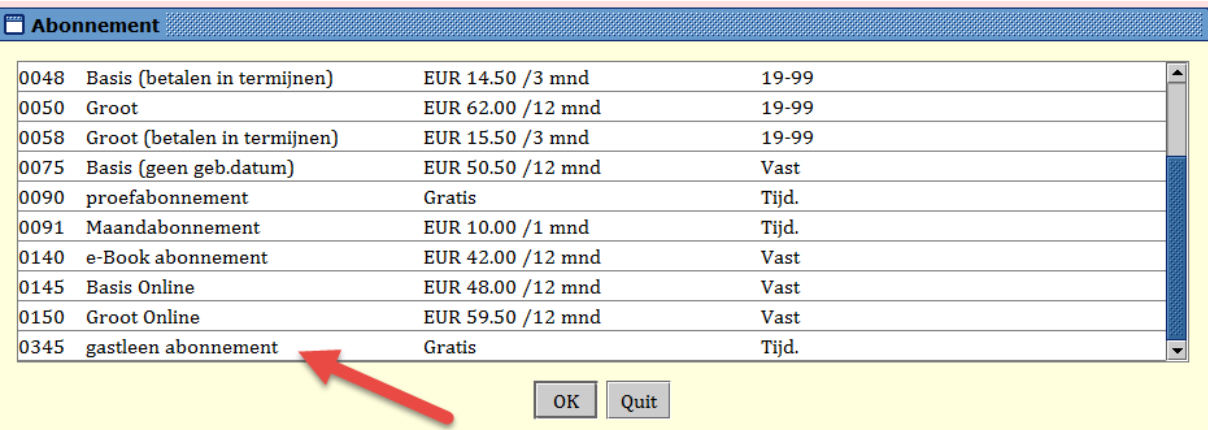

Deze lener krijgt automatisch leenstrips en kan lenen bij de selfservice.

**Inleveren altijd weer bij een bibliotheek in Drenthe.**